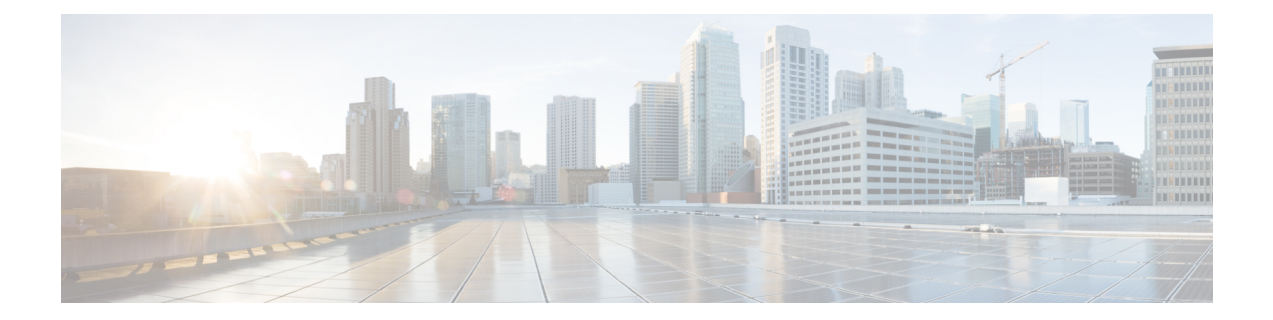

# 管理 **ACL** コマンド

この章は、次の項で構成されています。

- deny (管理) (2ページ)
- permit (管理) (4ページ)
- management access-list  $(6 \sim \rightarrow \sim)$
- management access-class  $(8 \sim -\gamma)$
- show management access-list  $(9 \sim \rightarrow \sim)$
- show management access-class  $(10 \sim \rightarrow \circ)$

# **deny**(管理)

管理アクセス リスト(ACL)の permit ルール(ACE)を設定するには、**deny** 管理アクセス リ スト コンフィギュレーション モード コマンドを使用します。

#### 構文

**deny** [*interface-id*] [**service** *service*]

**deny ip-source** {*ipv4-address* | i*pv6-address***/**ipv6-prefix-length} [**mask** {*mask* | *prefix-length*}] [*interface-id*] [**service** *service*]

#### パラメータ

- **interface-id**:(オプション)インターフェイス ID を指定します。インターフェイス ID に は次のタイプのいずれかを指定できます:イーサネット ポート、ポート チャネルまたは VLAN
- **service** *service*:(オプション)サービス タイプを指定します。使用可能な値は、Telnet、 SSH、HTTP、HTTPS、および SNMP です。
- *ipv4-address*:送信元 IPv4 アドレスを指定します。
- *ipv6-address*/*ipv6-prefix-length*:送信元 IPv6 アドレスと送信元 IPv6 アドレスのプレフィッ クス長を指定します。プレフィックス長は、スラッシュ(**/**)で開始する必要があります。 パラメータは、省略可能です。
- **mask***mask*:送信元IPv4アドレスネットワークマスクを指定します。パラメータは、IPv4 アドレスにのみ関連します。
- **mask** *prefix-length*:送信元 IPv4 アドレス プレフィックスを構成するビット数を指定しま す。プレフィックス長は、スラッシュ(**/**)で開始する必要があります。パラメータは、 IPv4 アドレスにのみ関連します。(範囲:0 ~ 32)

### デフォルト設定

ルールは設定されていません。

#### コマンド モード

管理アクセスリスト コンフィギュレーション モード

## 使用上のガイドライン

IPアドレスが適切なインターフェイスで定義されている場合は、イーサネット、VLAN、ポー ト チャネル パラメータのルールが有効です。

# 例

次の例では、**mlist** と呼ばれる ACL のすべてのポートを拒否します。

switchxxxxxx(config)# **management access-list mlist** switchxxxxxx(config-macl)# **deny**

# **permit**(管理)

管理アクセス リスト(ACL)の permit ルール(ACE)を設定するには、**permit** 管理アクセス リスト コンフィギュレーション モード コマンドを使用します。

#### 構文

**permit** *[interface-id] [service service]*

**permit ip-source** {*ipv4-address* | *ipv6-address*/ipv6-prefix-length} *[***mask** {mask | prefix-length}] [interface-id] [**service** service]

#### パラメータ

- **interface-id**:(オプション)インターフェイス ID を指定します。インターフェイス ID に は次のタイプのいずれかを指定できます:イーサネット ポート、ポート チャネルまたは VLAN
- **service** *service*:(オプション)サービス タイプを指定します。使用可能な値は、Telnet、 SSH、HTTP、HTTPS、および SNMP です。
- **ipv4-address**:送信元 IPv4 アドレスを指定します。
- **ipv6-address/ipv6-prefix-length**:送信元 IPv6 アドレスおよび送信元 IPv6 アドレスのプレ フィックス長を指定します。プレフィックス長は、スラッシュ(/)で開始する必要があ ります。パラメータは、省略可能です。
- **mask***mask*:送信元IPv4アドレスネットワークマスクを指定します。このパラメータは、 IPv4 アドレスにのみ関連します。
- **mask** *prefix-length*:送信元 IPv4 アドレス プレフィックスを構成するビット数を指定しま す。プレフィックス長は、スラッシュ(/)で開始する必要があります。このパラメータ は、IPv4 アドレスにのみ関連します。(範囲:0 ~ 32)

#### デフォルト設定

ルールは設定されていません。

#### コマンド モード

管理アクセスリスト コンフィギュレーション モード

### 使用上のガイドライン

IPアドレスが適切なインターフェイスで定義されている場合は、イーサネット、VLAN、ポー ト チャネル パラメータのルールが有効です。

# 例

次の例では、**mlist** と呼ばれる ACL のすべてのポートを許可します

switchxxxxxx(config)# **management access-list mlist** switchxxxxxx(config-macl)# **permit**

# **management access-list**

管理アクセス リスト(ACL)を設定して、管理アクセスリスト コンフィギュレーション モー ドを開始するには、**management access-list** グローバル コンフィギュレーション モード コマン ドを使用します。ACL を削除するには、このコマンドの **no** 形式を使用します。

#### 構文

**management access-list** *name*

**no management access-list** *name*

パラメータ

**name**: ACL 名を指定します。(長さ: 1~32 文字)

コマンド モード

グローバル コンフィギュレーション モード

### 使用上のガイドライン

このコマンドを使用すると、管理アクセスリストを設定できます。このコマンドは、管理アク セスリスト コンフィギュレーション モードを開始します。ここでは、拒否アクセス条件また は許可アクセス条件が **deny** と **permit** コマンドを使用して定義されています。

一致条件が定義されていない場合、デフォルト値は **deny** です。

アクセス リスト コンテキストを再入力すると、新しいルールがアクセス リストの最後に入力 されます。

management access-class (8 ページ) コマンドを使用すると、アクティブなアクセス リスト を選択できます。

アクティブな管理リストは更新または削除することはできません。

IPv4 パケットでトンネル化されている IPv6 管理トラフィックの場合、管理 ACL が外部 IPv4 ヘッダーに最初に適用され(サービス フィールドのルールは無視され)、次に内部 IPv6 ヘッ ダーに適用されます。

例 **1**:次に、**mlist** という管理アクセスリストを作成し、管理 gi1/0/1 と gi1/0/9 を設定 し、新しいアクセスリストをアクティブリストにする例を示します。

```
switchxxxxxx(config)# management access-list mlist
switchxxxxxx(config-macl)# permit gi1/0/1
switchxxxxxx(config-macl)# permit gi1/0/9
switchxxxxxx(config-macl)# exit
switchxxxxxx(config)#
```
例 **2**:次に、「mlist」という管理アクセスリストを作成し、gi1/0/1 と gi1/0/9 を除くす べてのインターフェイスを管理インターフェイスに設定し、新しいアクセスリストを アクティブリストにする例を示します。

 $\overline{\phantom{a}}$ 

switchxxxxxx(config)# **management access-list mlist** switchxxxxxx(config-macl)# **deny** gi1/0/1 switchxxxxxx(config-macl)# **deny** gi1/0/9 switchxxxxxx(config-macl)# **permit** switchxxxxxx(config-macl)# **exit** switchxxxxxx(config)#

# **management access-class**

アクティブな管理アクセス リスト(ACL)を定義して管理接続を制限するには、**management access-class** グローバル コンフィギュレーション モード コマンドを使用します。管理接続制限 を無効にするには、このコマンドの **no** 形式を使用します。

#### 構文

**management access-class** {**console-only** | *name*}

**no management access-class**

## パラメータ

- **console-only**:デバイスをコンソールのみから管理できるように指定します。
- **name**:使用する ACL 名を指定します。(長さ:1 ~ 32 文字)

### デフォルト設定

デフォルト設定では、管理接続が制限されていません。

コマンド モード

グローバル コンフィギュレーション モード

#### 例

次の例では、**mlist** と呼ばれるアクセス リストをアクティブな管理アクセス リストとして定義 します。

switchxxxxxx(config)# **management access-class mlist**

# **show management access-list**

管理アクセス リスト(ACL)を表示するには、**show management access-list** 特権 EXEC モード コマンドを使用します。

# 構文

**show management access-list** [*name*]

# パラメータ

**name**:(オプション)表示する管理アクセス リストの名前を指定します。(長さ:1 ~ 32 文 字)

すべての管理 ACL が表示されます。

コマンド モード

デフォルト設定

特権 EXEC モード

# 例

次の例では、**mlist** 管理 ACL を表示します。

switchxxxxxx# **show management access-list mlist** m1 - deny service telnet permit gi1/0/1 service telnet ! (Note: all other access implicitly denied) console(config-macl)#

# **show management access-class**

アクティブな管理アクセスリスト(ACL)の情報を表示するには、**showmanagementaccess-class** 特権 EXEC モード コマンドを使用します。

# 構文

**show management access-class**

パラメータ

このコマンドには引数またはキーワードはありません。

コマンド モード

特権 EXEC モード

# 例

次の例では、アクティブな管理 ACL 情報を表示します。

switchxxxxxx# **show management access-class** Management access-class is enabled, using access list mlist 翻訳について

このドキュメントは、米国シスコ発行ドキュメントの参考和訳です。リンク情報につきましては 、日本語版掲載時点で、英語版にアップデートがあり、リンク先のページが移動/変更されている 場合がありますことをご了承ください。あくまでも参考和訳となりますので、正式な内容につい ては米国サイトのドキュメントを参照ください。